Cómo llenar el formulario de notificación sobre los exámenes físicos en PowerSchool )) PowerSchool

## 1) Acceda a su portal de padres de PowerSchool

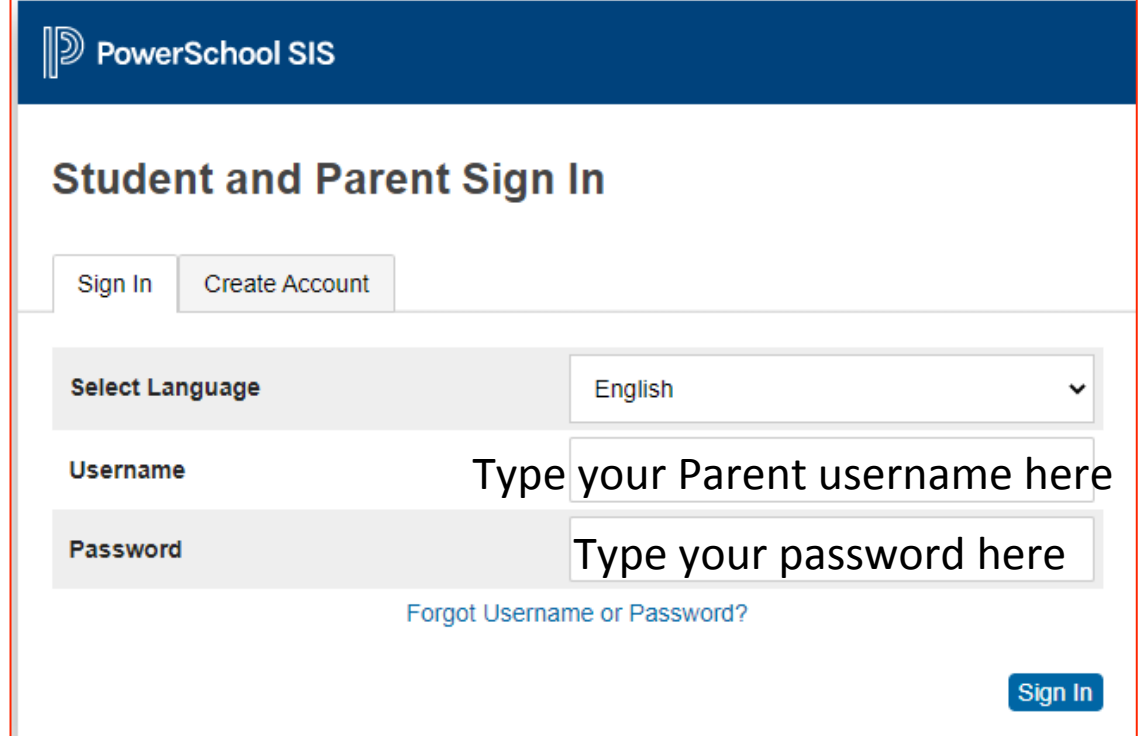

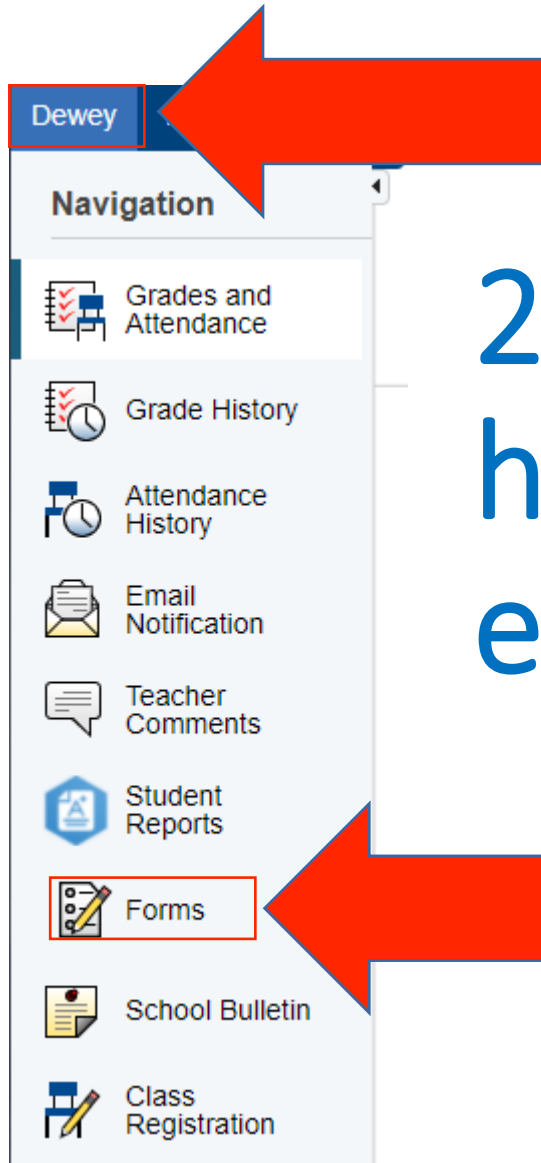

## 2) Seleccione a su hijo/hija y haga clic en "Formularios"

## 3) Haga clic en el formulario y siga las instrucciones

General

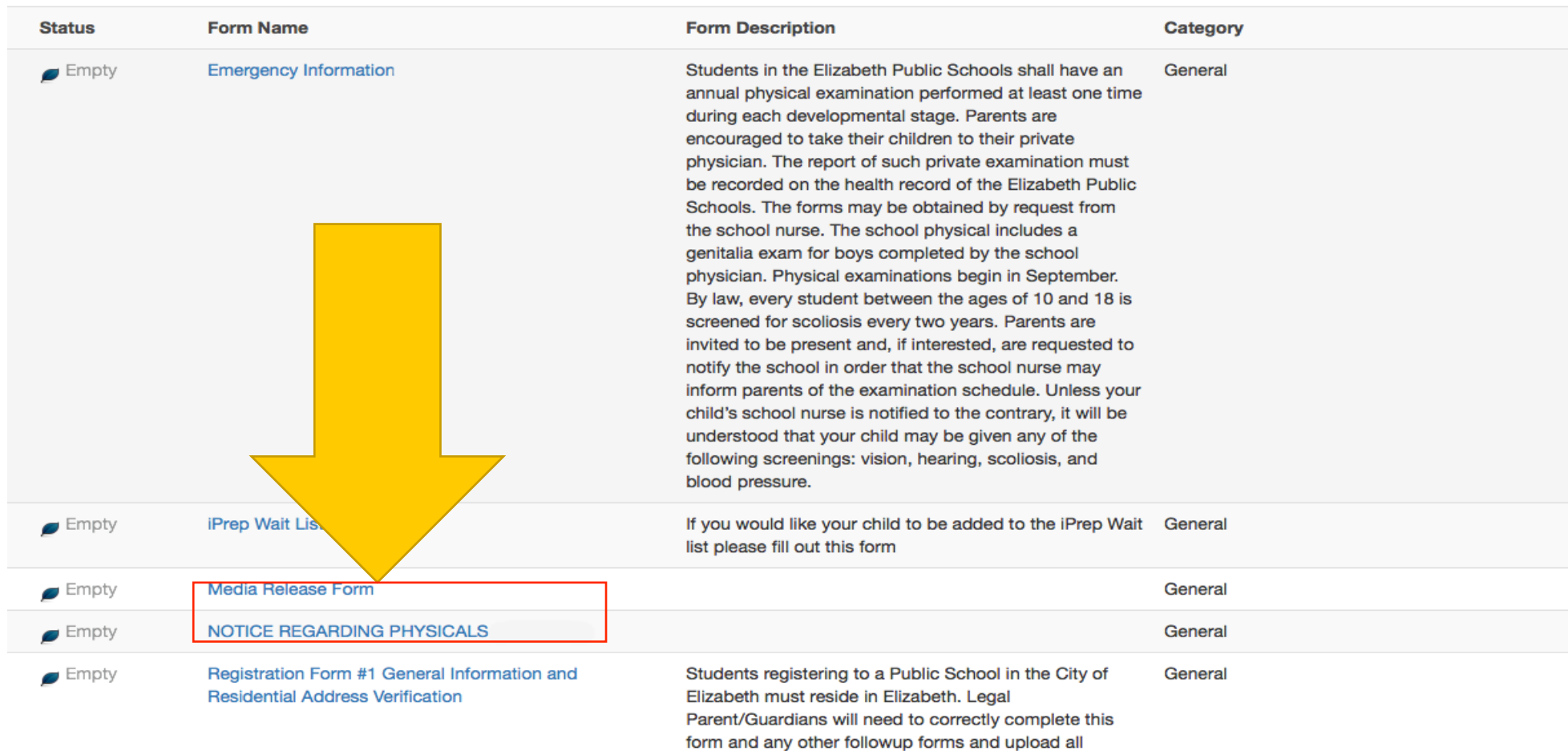

## Inicie la sesión en PowerSchool para comenzar

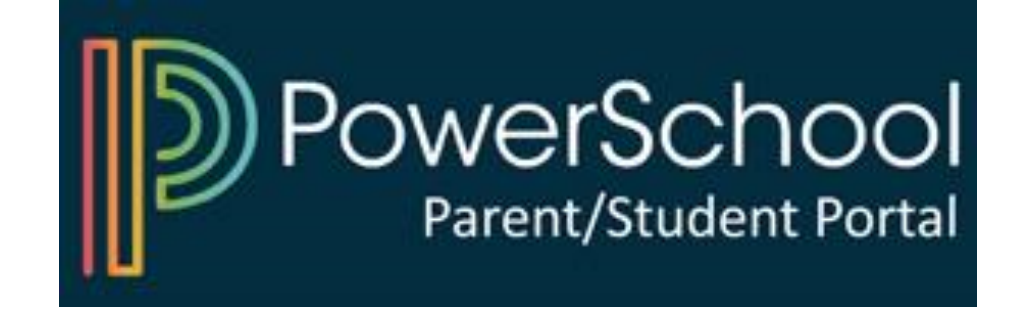